Obluelight

Soluciones Innovadoras para Empresas Inteligentes

# **Presentación**

El presente documento tiene como finalidad darle a conocer de forma rápida y sencilla algunas de las características y atributos de nuestro sistema bl·eclipse, el producto estrella de BlueLight, el software ERP más moderno para la administración de empresas del sector agrícola.

Este manual contiene un lenguaje fácil de entender y diseñado con aspectos prácticos, siendo la guía rápida para quienes deseen tener un pronto conocimiento de lo que es bl·eclipse.

Con esta guía aprenderá sobre aspectos también que le serán útiles cuando esté haciendo prácticas o pruebas del producto.

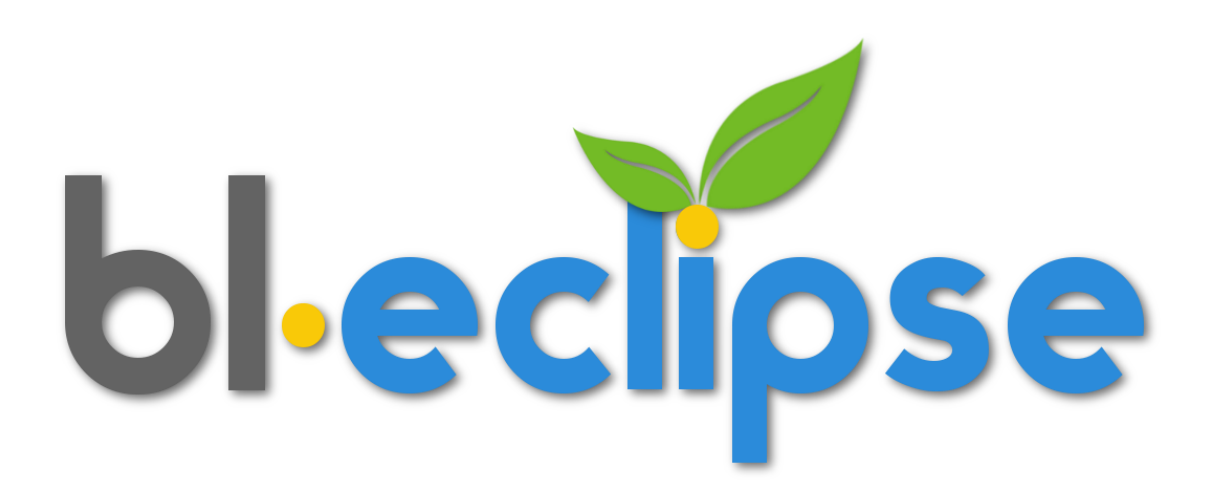

# **Accediendo al Sistema**

El acceso al sistema es la primera interacción que como usuario u operador tendrá, la seguridad de la información es importante para bl·eclipse, y el equipo de desarrolladores lo sabe muy bien, es por ello que se controla internamente este punto con estándares de seguridad y encriptación muy poderosas, pero a su vez transparentes para el usuario.

Necesitará una cuenta de usuario y una contraseña, las cuales inicialmente serán proporcionados por el administrador del sistema. Así también recibirá una lista de opciones con las que podrá acceder a las documentos, archivos o procesos a manera de menú arbolar.

Al interactuar inicialmente, ingresará su cuenta y contraseña, además seleccionará a que servidor de datos accederá, llamada conexión, esto resulta muy práctico cuando tiene datos de pruebas y datos reales, o bien cuando tiene más de una empresa con información separada, le resultará la siguiente sesión ya familiar, porque podrá seleccionar si estos datos solicitados desea que bl·eclipse los recuerde.

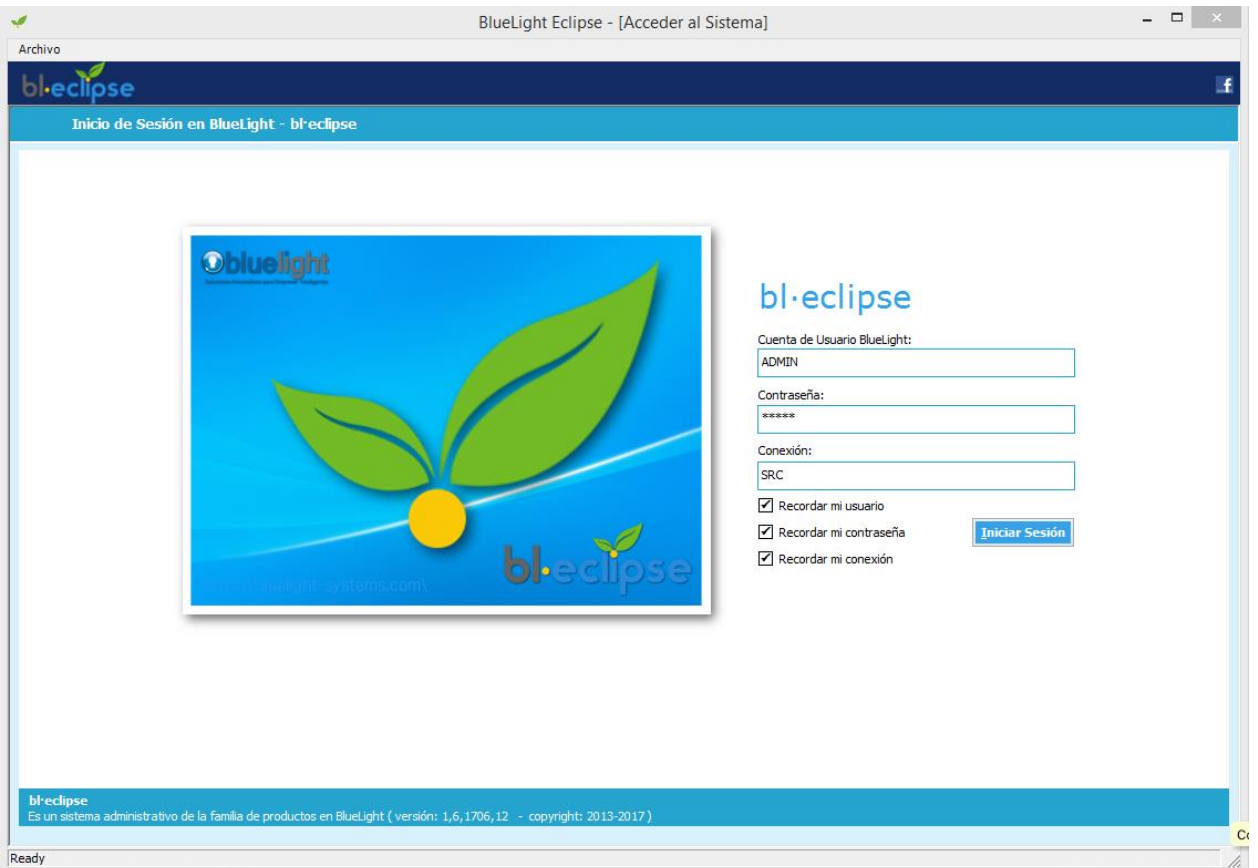

Cuando se tiene más de una empresa dada de alta en el sistema, bl·eclipse le pedirá que seleccione la empresa con la cual va a interactuar y consultar o editar información.

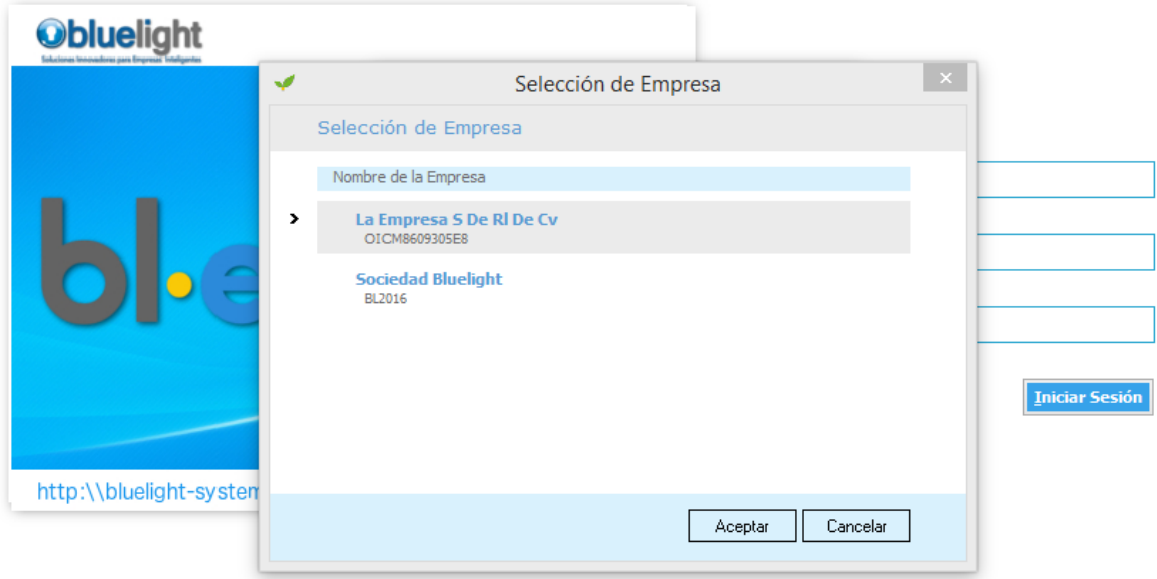

# **Conociendo el Menú**

El menú del sistema se presenta de forma estándar como estructura arbolar, como se aprecia en la parte izquierda de la imagen mostrada, así también con bl·eclipse le dará la posibilidad de tener organizado en la página de inicio las opciones que elija como más usadas, para acceder a ellas tan rápido como hacer un clic. Como se ve también en la imagen de abajo las opciones están distribuidas y agrupadas por módulo.

En la ventana principal, acompañando al menú de bl·eclipse, se encuentran los datos de la temporada vigente, el tipo de cambio, así también como el moderno sistema de alertas, enumerando la cantidad de mensajes que atender, como por ejemplo la cantidad de órdenes de compra por autorizar o bien los contratos de trabajadores que están por vencer.

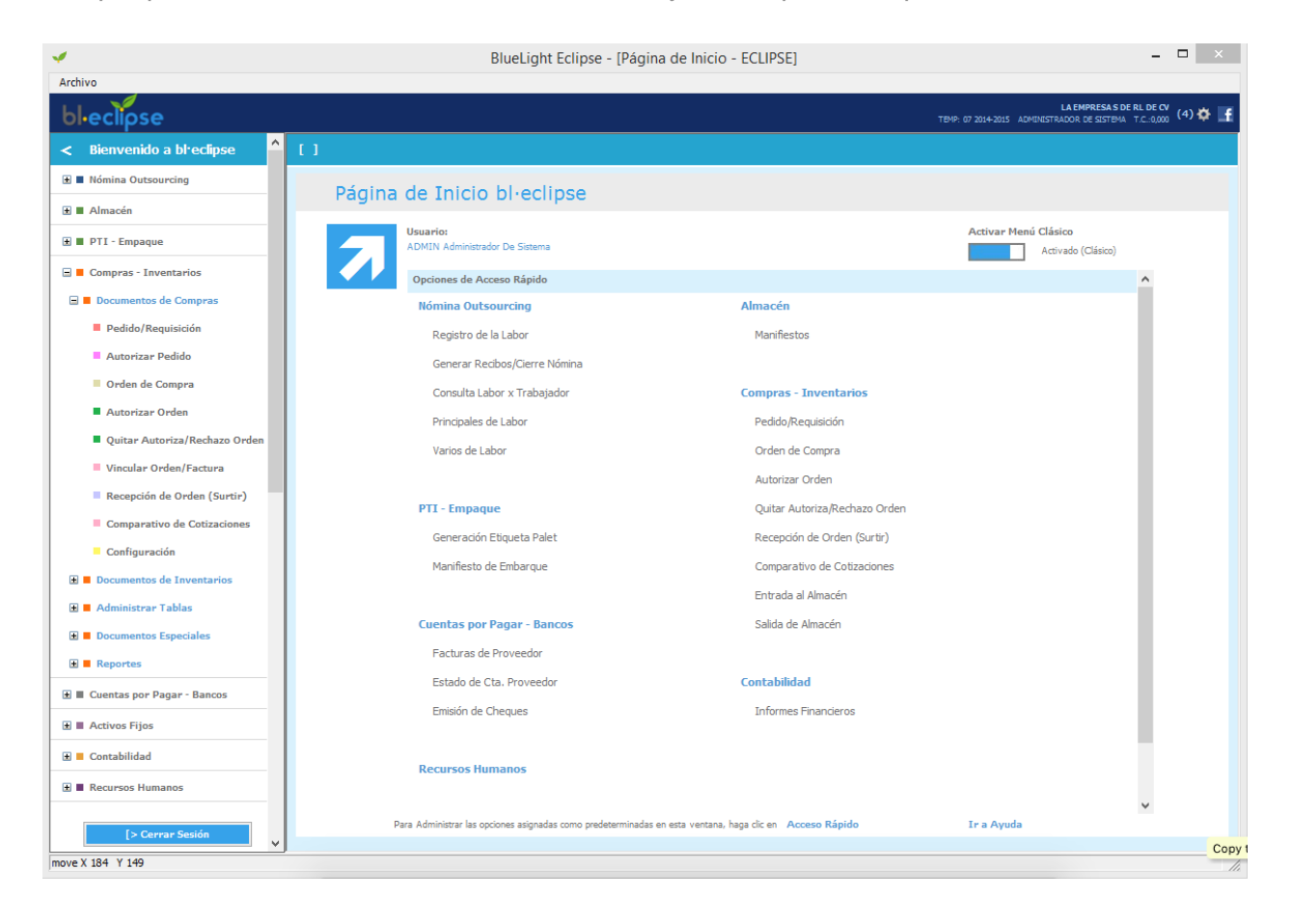

# **Módulo de Nómina**

Nómina es uno de los módulos más extensos de bl·eclipse, y no por esto complicado, al contrario, está diseñado para ingreso de datos masivamente, y así hacer el registro de actividades de campo u oficina, las actividades pueden ser tan detalladas como se requieran y estas aplicarlas a un sector del campo específico, así como también a que cultivo se está afectando en mano de obra.

Inmediatamente de estar guardada la información, ya puede obtener informes de mano de obra, de costos, por actividad, por grupo de actividades (llamados procesos), por cultivo, por lote o sector, o resumida por campo, por cuadrilla de trabajadores, y desde luego consultar todo lo anterior vinculado al trabajador.

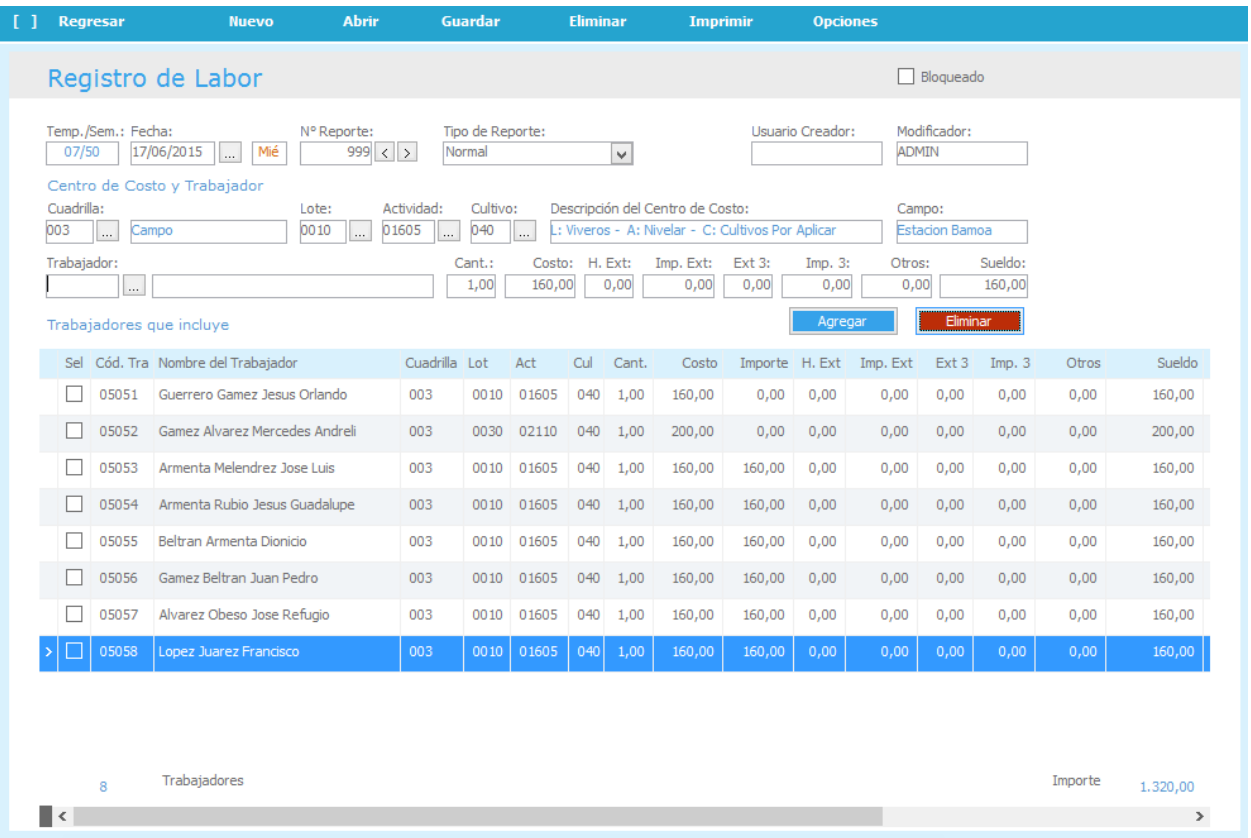

Además, el módulo cuenta con el registro de préstamos, liquidaciones y control documental, esto último vinculado con recursos humanos y contratos. Así como también, la emisión de recibos de pago y dispersión bancaria o pago con cheque.

### **Módulo de Empaque y Embarques + PTI**

El módulo de Empaque y Embarques + PTI cuenta con toda la documentación para el envío, traslado de productos *paletizados* en caja refrigerada, tales como el manifiesto de embarque, guías de despacho, carta de responsabilidad del conductor del vehículo, entre otros.

El registro de palets es una tarea muy rápida y sencilla, contando con el clonador de registros, con ello se puede adelantar trabajo, y emitir etiquetas para palets con códigos de barra.

La seguridad aquí es también un punto muy importante, por ello se tiene un profundo control sobre las actividades que como usuario se pueden realizar.

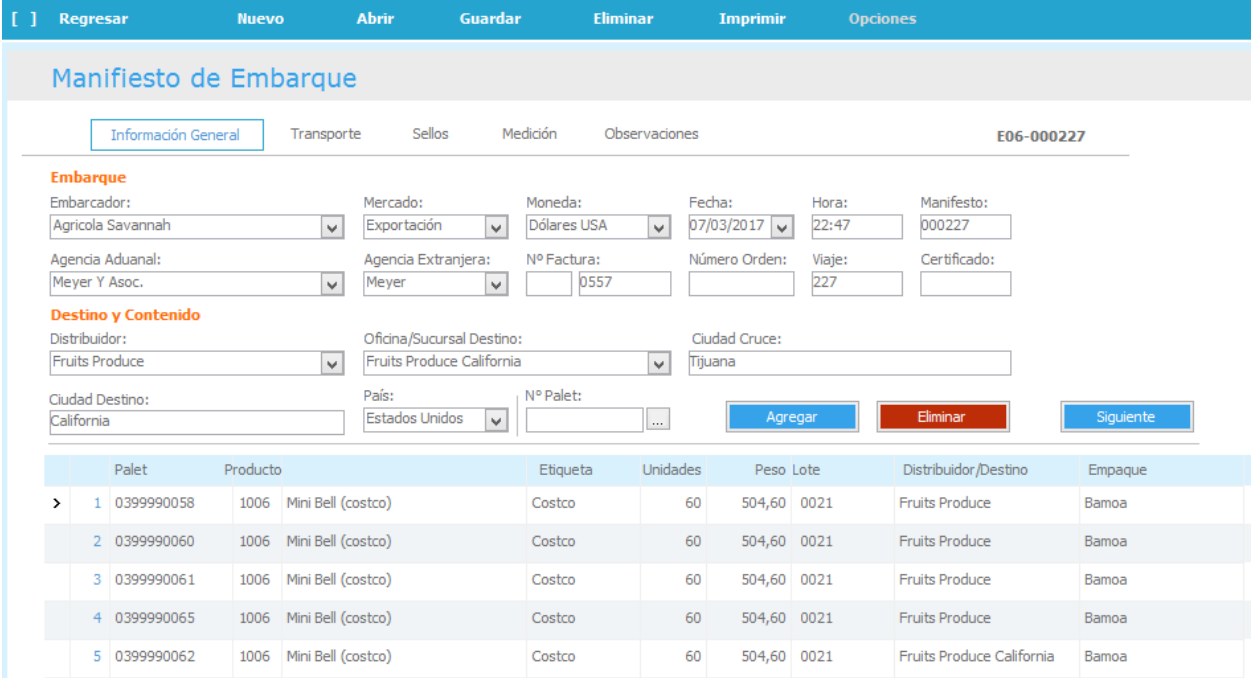

Además de todo lo anterior, bl·eclipse cuenta con la emisión y control de etiquetas PTI.

### **Módulo de Compras**

Compras, el módulo con el que podrá antes de realizar la compra, tener un momento para realizar pedidos o requisiciones y comprobar si realmente es necesario la adquisición de productos o artículos, además estos pedidos se pueden consolidar, y autorizar, toda orden de compra lleva un autorizador, y un almacén indicando donde hay que entregar los productos comprados. El autorizador tiene la facultad de aceptar o no la orden, así como también sobre que montos o importes puede llevar a cabo su autorización. La orden de compra se puede detallar especificando características propias y personalizadas del artículo o bien a comprar.

Si el documento se encuentra autorizado se emitirá con el sello o firma digitalizada de quien lo autorizó, en caso contrario una leyenda visible de que el documento no tiene validez.

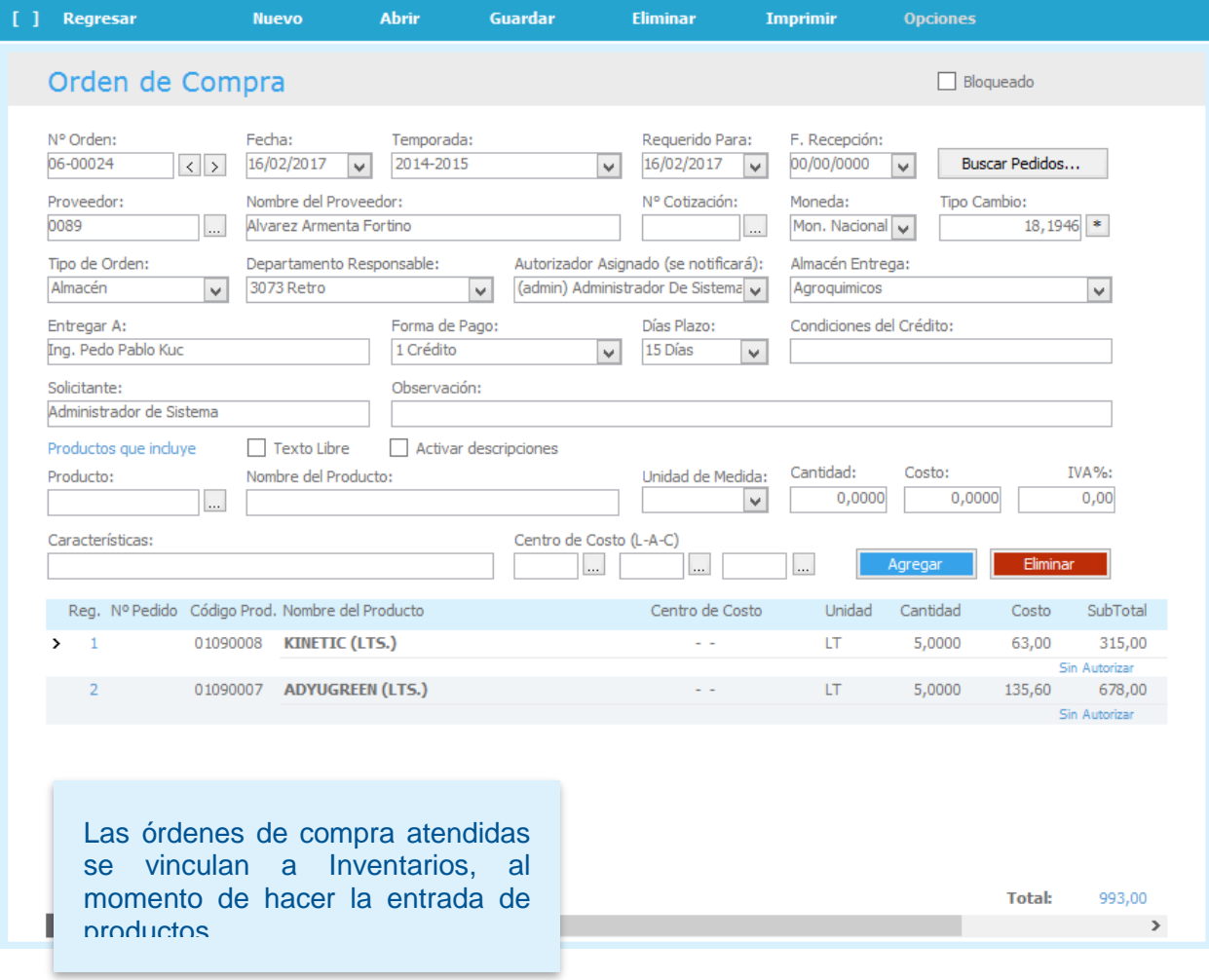

# **Módulo de Inventarios**

Inventarios no sólo es llevar al Kardex, es decir entradas y salida de artículos de los distintos almacenes, sino también conocer en que puntos específicos se han aplicado los productos o distribuido el combustible, cuando se trate de ese caso. Podemos también conocer la calidad en que son entregados los productos. Puede hacer ingreso vinculando con las órdenes de compra, de modo tal que los productos sean los adquiridos por compra.

Cuando se realizan ingresos al almacén por factura de proveedor, éstas automáticamente pasan a bl·eclipse como cuentas por pagar afectando el estado de cuenta del proveedor.

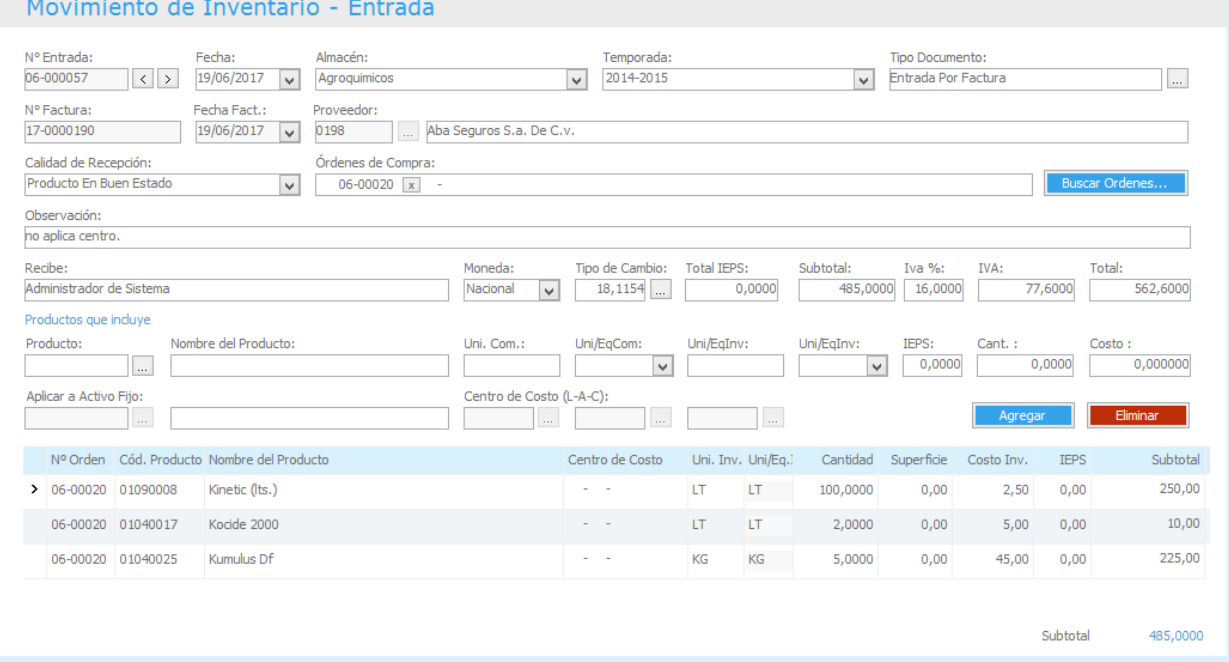

### **Módulo de Cuentas por Pagar**

Cuentas por Pagar, viene siendo un módulo muy dinámico ya que su información es alimentada directamente de inventarios al momento de hacer un documento de entrada por factura, aunque si se tiene o no operando dicho módulo, se pueden registrar facturas de proveedor de forma manual o complementar su información cuando sea necesario.

El estado de cuenta se ve actualizado inmediato al hacer el registro de la factura, o bien cuando esta es pagada total o parcialmente.

Al consultar una factura, este viene acompañada con todos los documentos con que se encuentra relacionada, sean órdenes de compra, el detalle de cada orden, entradas al almacén (inventarios) los diversos abonos que esta puede tener por cheques o transferencias al proveedor.

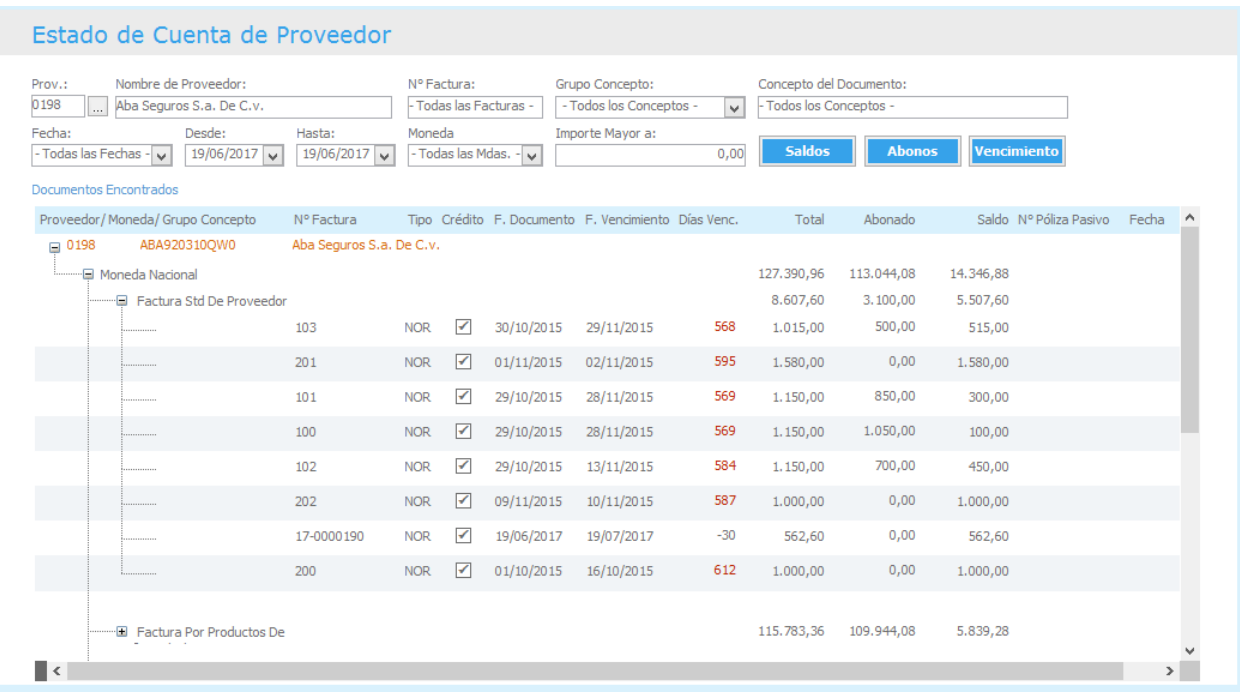

Para poder realizar el pago de la factura del proveedor, total o parcial, debe tener la autorización previa.

#### **Módulo de Bancos**

Con el Módulo de Bancos se administran las cuentas bancarias de la empresa, con bl·eclipse se mantienen las Chequeras Bancarias cuando se realizan pagos a proveedores abonando a sus facturas o pagos directos, pagos en los que no se ven afectadas facturas, así también transferencias a proveedores, estas operaciones actualizan siempre el saldo de cada cuenta bancaria utilizada.

Además, bancos provee la información contable, haciéndose el registro de la póliza al momento de realizar las diferentes operaciones bancarias, así como también la Conciliación Bancaria.

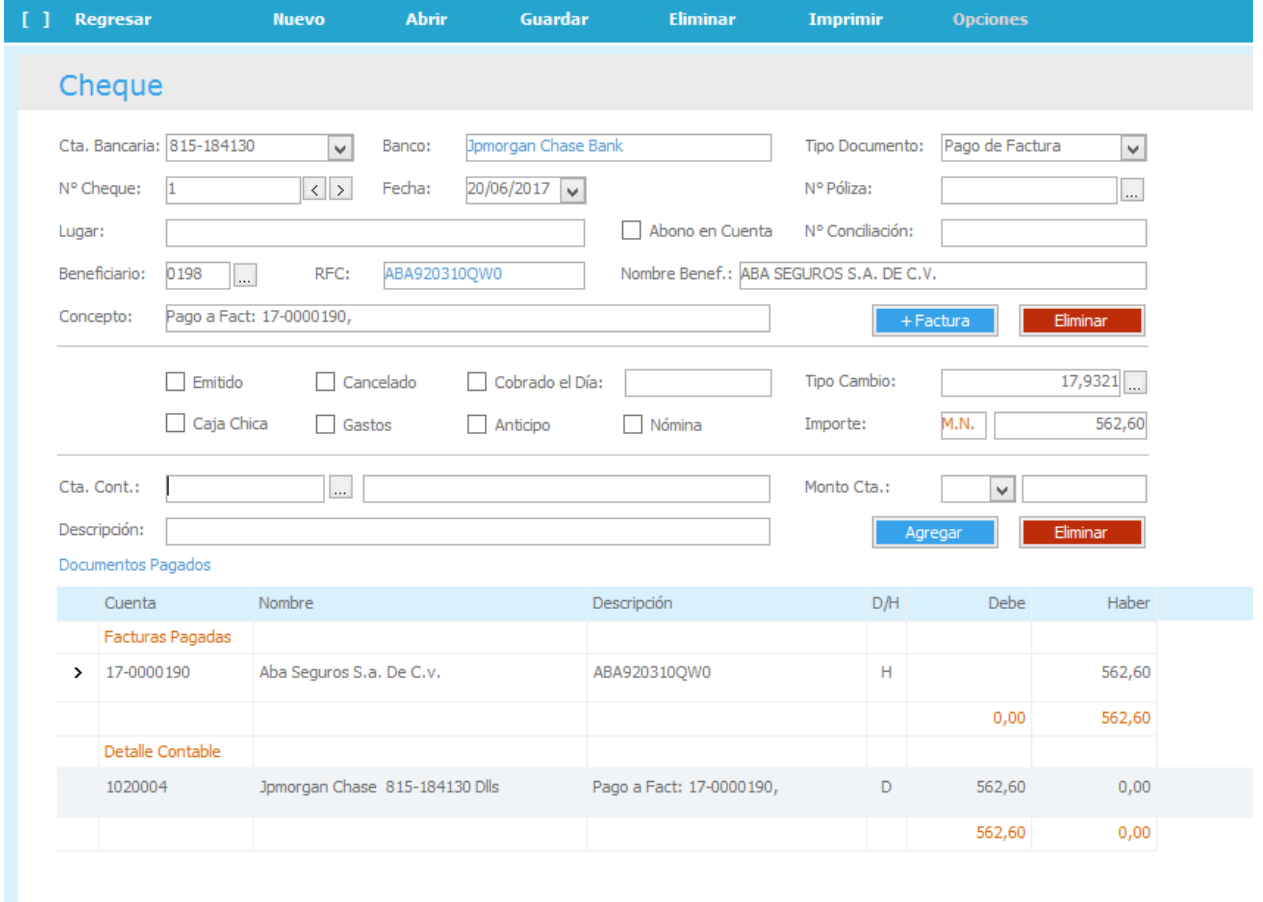

# **El Tipo de Cambio**

El registro del tipo de cambio es una actividad diaria y necesaria dentro de bl·eclipse, movimientos como por ejemplo los de inventario mantienen costos tanto en moneda nacional como en dólares americanos.

Cuando este factor necesario no ha sido ingresado el sistema lo avisa a través de una alerta, y los documentos la realizar las transacciones también lo solicitan si está faltando.

El valor del tipo de cambio puede ser obtenido de forma automática, contando con internet, desde la misma página web de la entidad responsable de proveerlo.

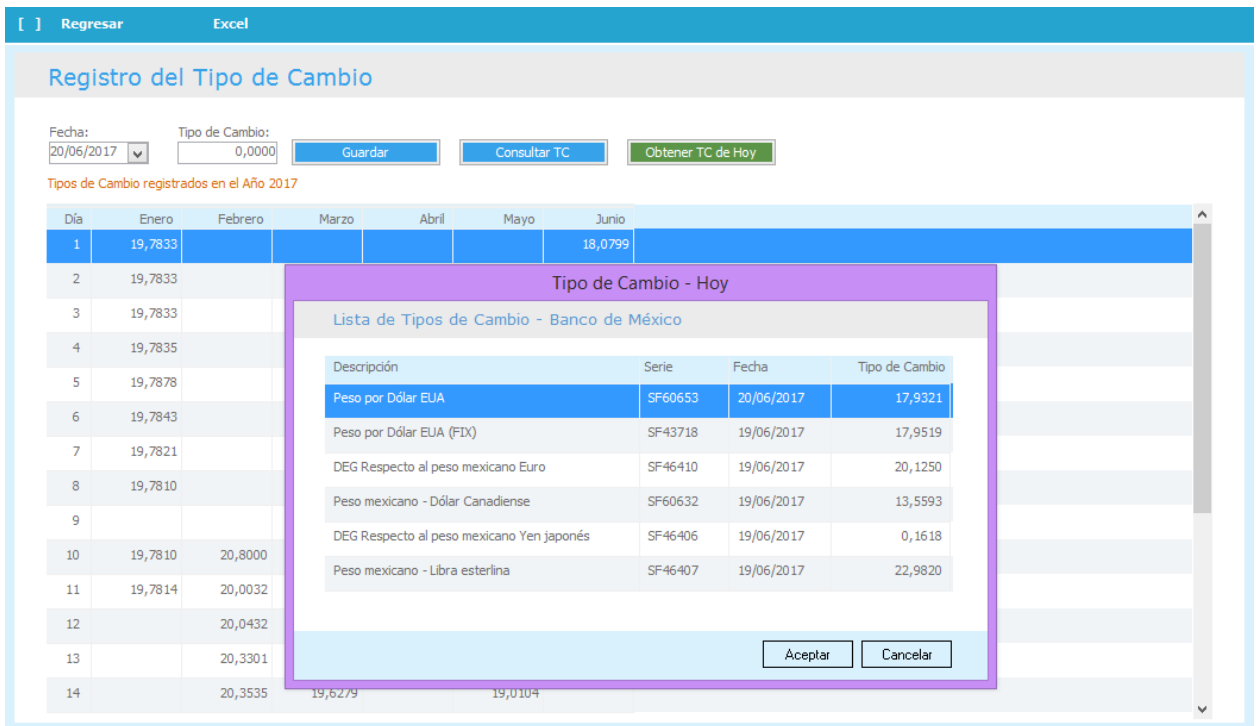

El Tipo de Cambio es presentado en su ventana de registro de manera armoniosa día a día y por cada mes para apreciar su fluctuación.

**Ventas y Demostraciones** [contacto@interaccionconsultoriacom](mailto:contacto@bl-eclipse.com)

Oficina: 686 564-3294 Mexicali, B.C. México

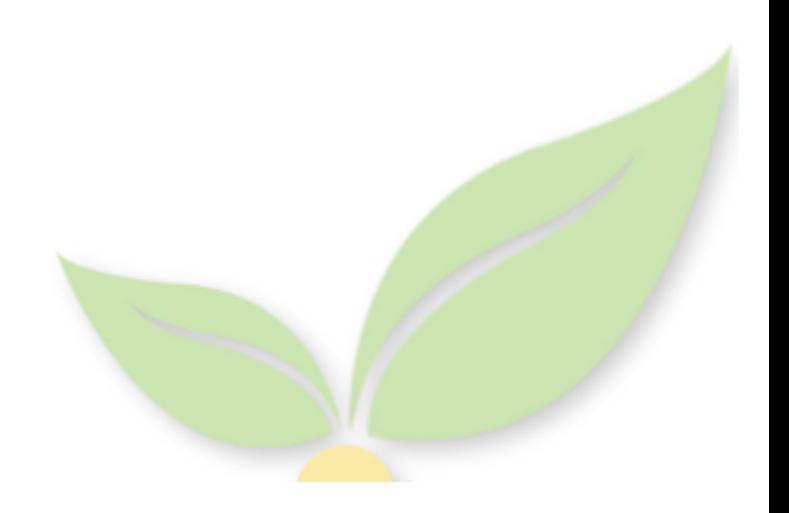